## **6.4. Шинэ өрөө үүсгэх**

 Энэхүү үйлдлийг сургалтын үйл ажиллагаа явуулахад ашиглаж байгаа байрыг систем дээр үүсгэсний дараа түүнд байрлах өрөө бүрийг шинээр үүсгэхэд ашиглана.

Шинэ өрөө үүсгэхээс өмнө системд **дараах үйлдлийг** хийсэн байх ёстой.

Бүртгэх гэж буй өрөө байрлах **байр**ыг БУС-ийн сургалтын орчин үйл ажиллагааны байр таб-д шинэ байр үйлдлээр бүртгэсэн байх. (нэмэлт зориулалтаар ашигладаг байрны өрөө, танхимыг бүртгэхээс өмнө тухайн бүртгэсэн байрны нэмэлт зориулалт хэсэгт уг байрыг бүртгэж өгсөн байх)

Шинэ өрөө үүсгэх үйлдлийг хийхэд дараах дарааллыг баримтлана. Үүнд:

1. **БУ системийн Сургалтын орчин** үйл ажиллагааг сонгоно.

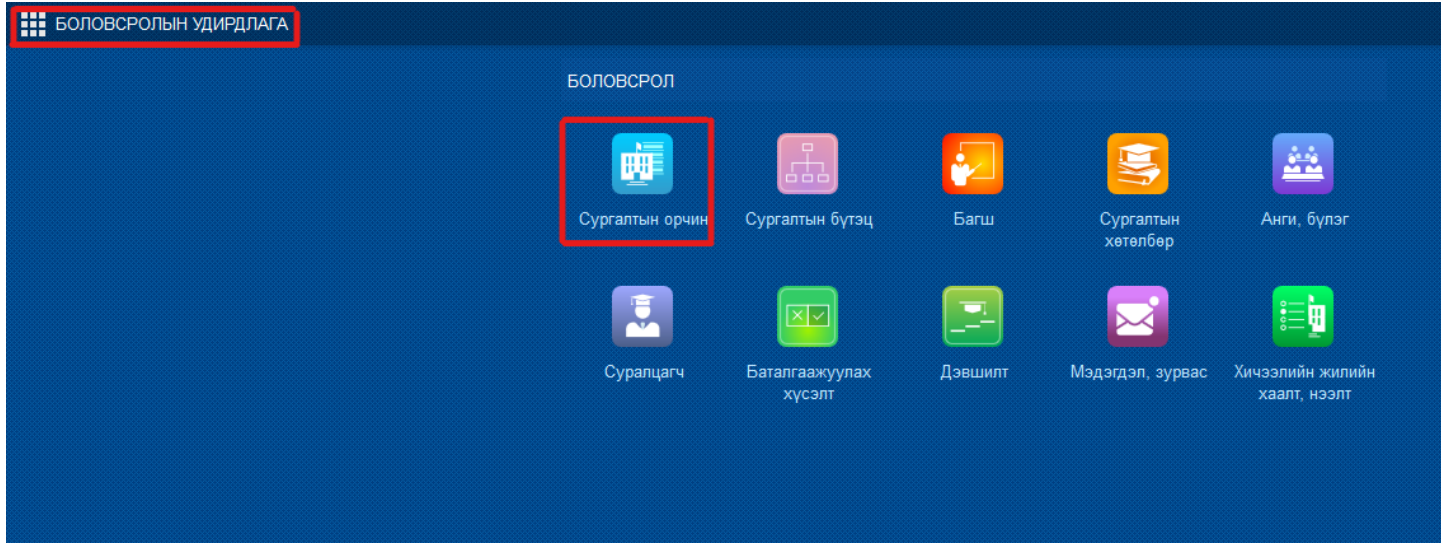

2. **Шинэ өрөө** үйлдлийг дарна.

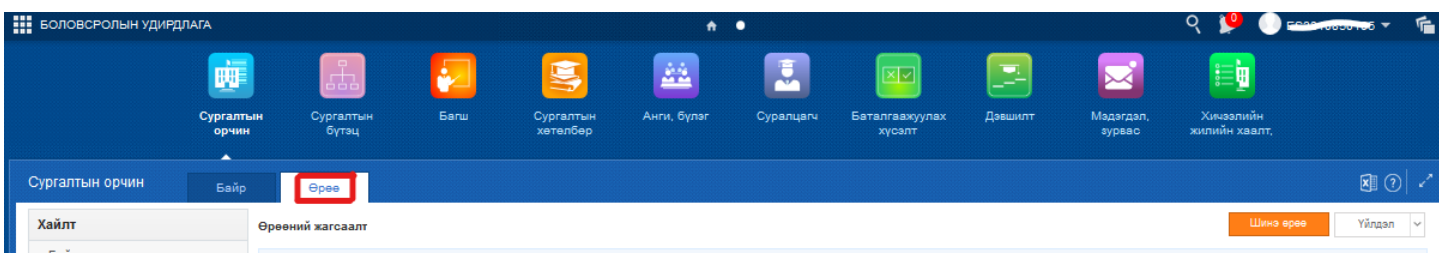

3. **Шинэ өрөө** бүртгэлийн цонхны мэдээллийг оруулж хадгална.

 4. Шинэ өрөө товч дээр дарахад дараах бүртгэл оруулах хэсэг харагдах бөгөөд өрөөний мэдээллийг оруулан хадгалах товч дарна.

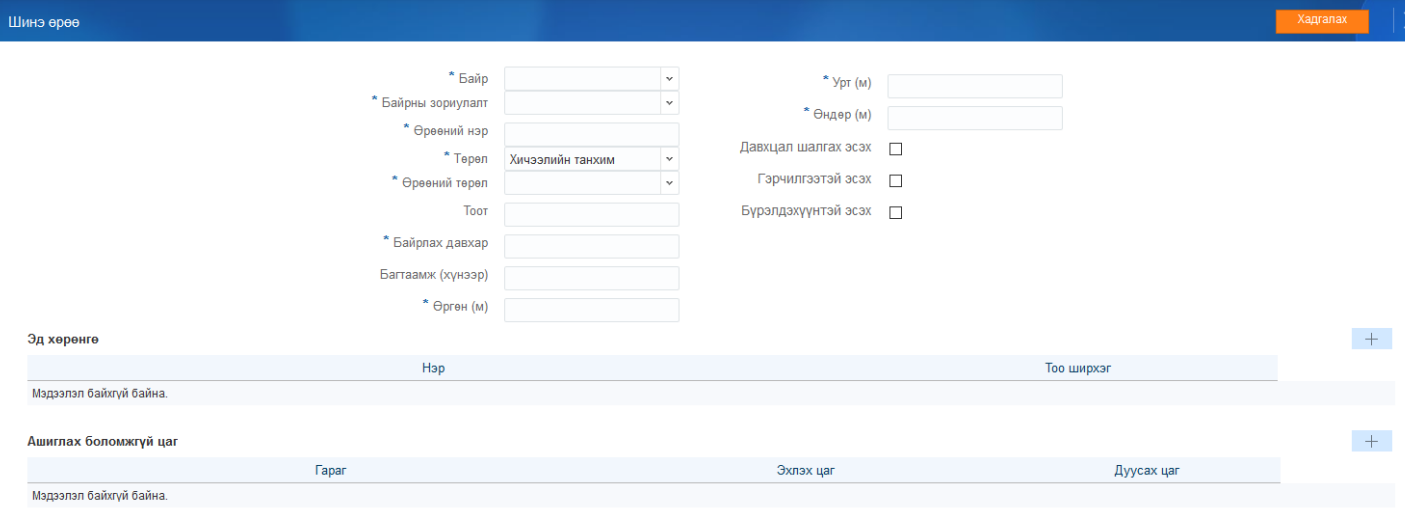